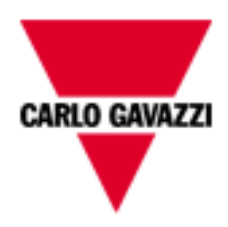

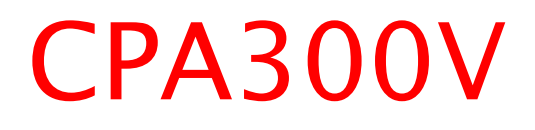

# COMMUNICATION PROTOCOL

Version 1 Revision 1

January 24th, 2019

# Index

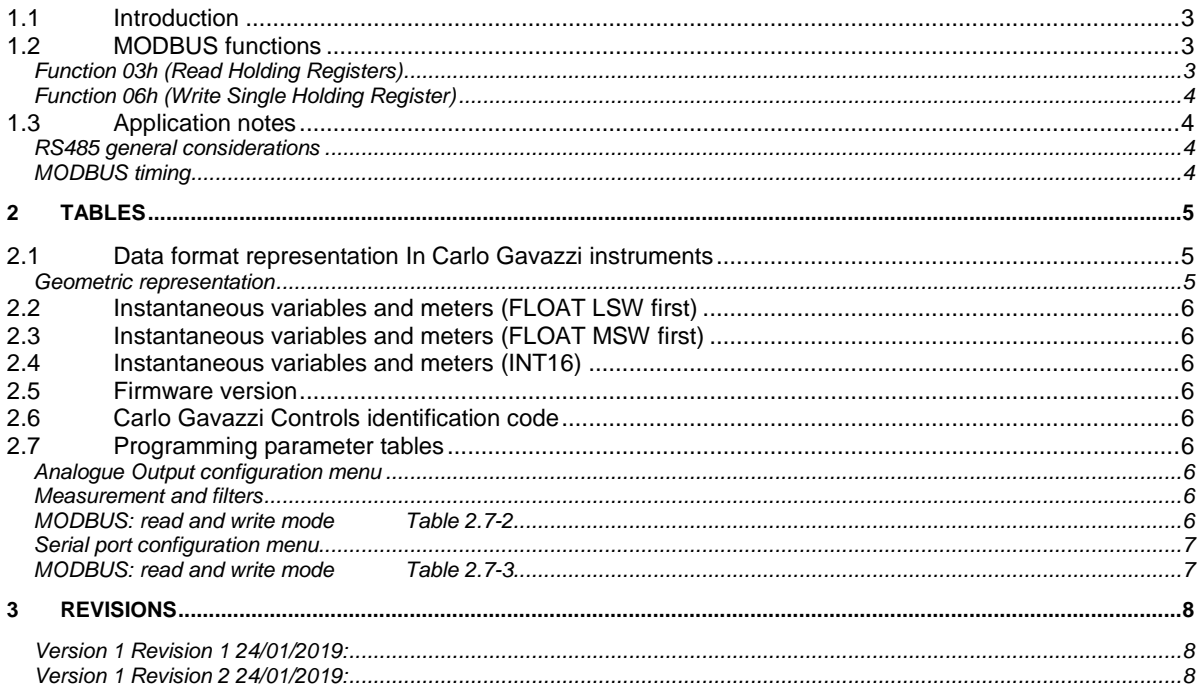

#### <span id="page-2-0"></span>**1.1 Introduction**

The RS485 serial interface supports the MODBUS/JBUS (RTU) protocol. In this document only the information necessary to read/write from/to CPA has been reported (not all the parts of the protocol have been implemented). For a complete description of the MODBUS protocol please refer to the "Modbus\_Application\_Protocol\_V1\_1a.pdf" document that is downloadable from th[e www.modbus.org](http://www.modbus.org/) web site.

#### <span id="page-2-1"></span>**1.2 MODBUS functions**

These functions are available on CPA:

- Reading of n "Holding Registers" (code 03h)
- Writing of one "Holding Registers" (code 06h)
- **IMPORTANT:**
	- 1) In this document the "Modbus address" field is indicated in two modes:
		- 1.1) "**Modicom address**": it is the "6-digit Modicom" representation with Modbus function code 03 (Read Holding Registers).
		- 1.2) "**Physical address**": it is the "word address" value to be included in the communication frame.
	- 2) The communication parameters are to be set according to the configuration of the instrument (refer to CPA instruction manual)

#### <span id="page-2-2"></span>**Function 03h (Read Holding Registers)**

This function is used to read the contents of a contiguous block of holding registers (word). The Request frame specifies the starting register address and the number of registers to be read. It is possible to read maximum 5 registers (words) with a single request, when not differently specified.

The register data in the response message are packed as two bytes per register (word), with the binary contents right justified within each byte. For each register, the first byte contains the high order bits (MSB) and the second contains the low order bits (LSB).

Request frame

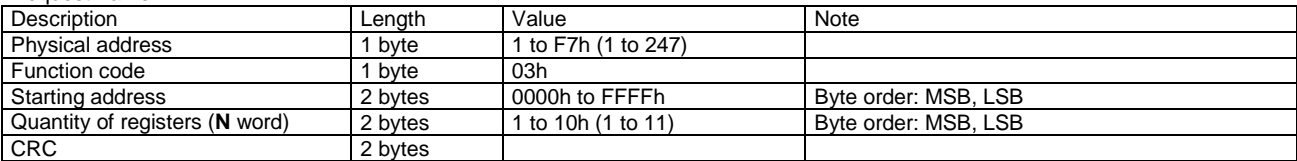

#### Response frame (correct action)

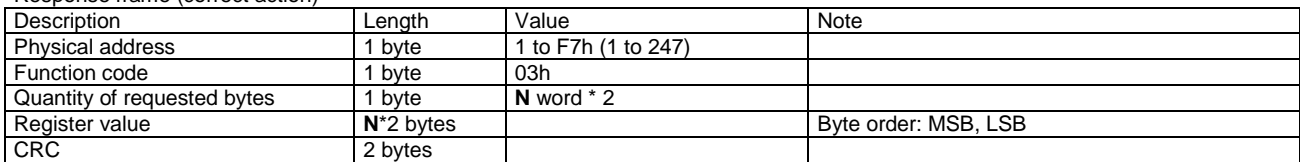

#### Response frame (incorrect action)

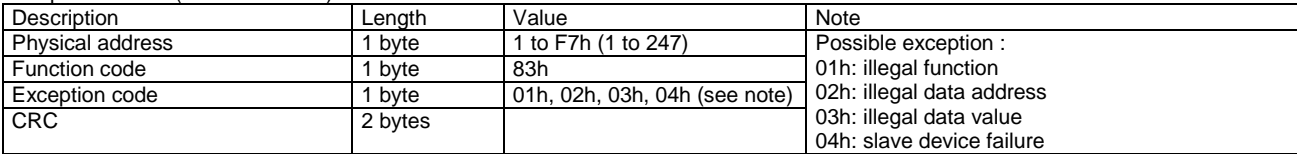

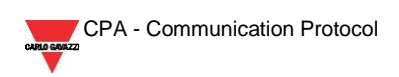

#### <span id="page-3-0"></span>**Function 06h (Write Single Holding Register)**

This function code is used to write a single holding register. The Request frame specifies the address of the register (word) to be written and its content.

The correct response is an echo of the request, returned after the register content has been written.

Request frame

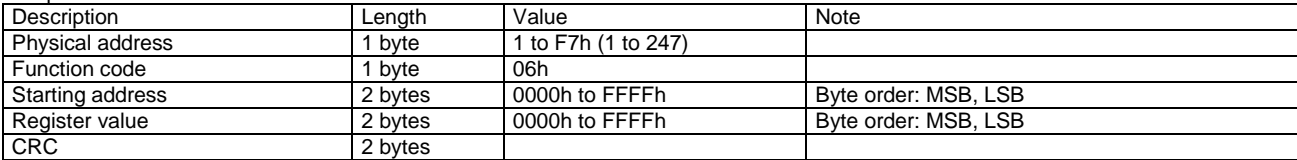

Response frame (correct action)

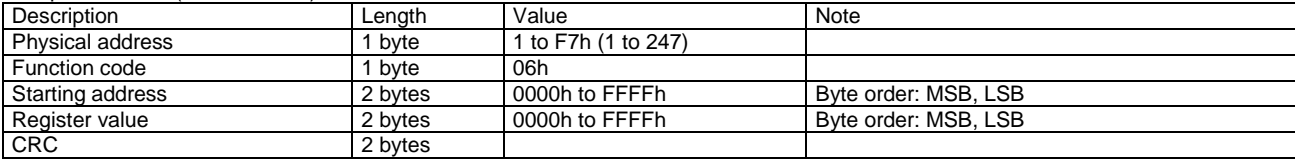

#### <span id="page-3-1"></span>**1.3 Application notes**

#### <span id="page-3-2"></span>**RS485 general considerations**

- 1. To avoid errors due to the signal reflections or line coupling, it is necessary to terminate the bus at the beginning and at the end (inserting a 120 ohm 1/2W 5% resistor between line B and A in the last instrument and in the Host interface).
- 2. The network termination is necessary even in case of point-to-point connection and/or of short distances.
- 3. For connections longer than 1000m or if in the network there are more than 160 instruments (with 1/5 unit load as used in CPA interface), a signal repeater is necessary.
- 4. For bus connection it is suggested to use an AWG24 balanced pair cable and to add a third wire for GND connection. Connect GND to the shield if a shielded cable is used.
- 
- 5. The GND is to be connected to ground only at the host side.<br>6. If an instrument does not answer within the "max answering" If an instrument does not answer within the "max answering time", it is necessary to repeat the query. If the instrument does not answer after 2 or 3 consecutive queries, it is to be considered as not connected, faulty or reached with a wrong address. The same consideration is valid in case of CRC errors or incomplete response frames.

#### <span id="page-3-3"></span>**MODBUS timing**

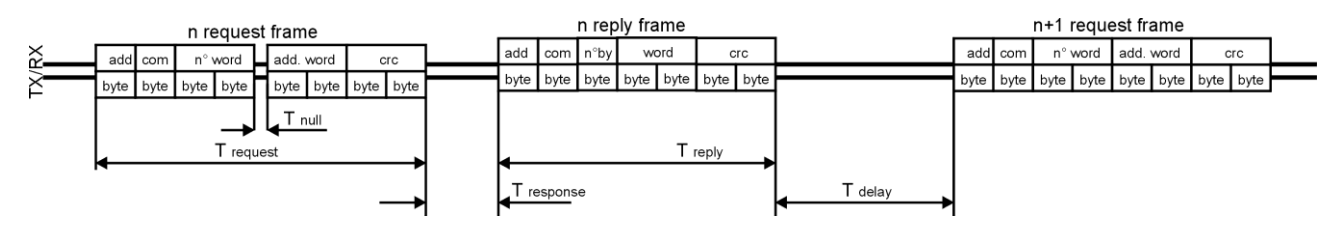

Fig. 1 : 2-wire timing diagram

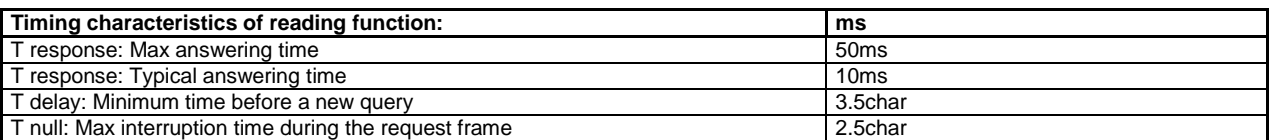

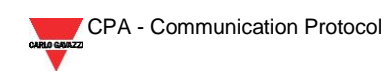

## **2 TABLES**

## <span id="page-4-1"></span><span id="page-4-0"></span>**2.1 Data format representation In Carlo Gavazzi instruments**

The variables are represented by integers or floating numbers, with 2's complement notation in case of "signed" format, using the following:

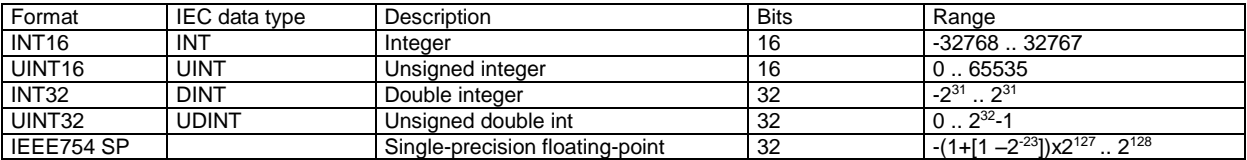

For all the formats the byte order (inside the single word) is MSB->LSB. In INT32 and UINT32 formats, the word order is LSW-> MSW.

#### <span id="page-4-2"></span>**Geometric representation**

According to the signs of the power factor, the active power P and the reactive power Q, it is possible to obtain a geometric representation of the power vector, as indicated in the drawing below, according to EN 60253-23:

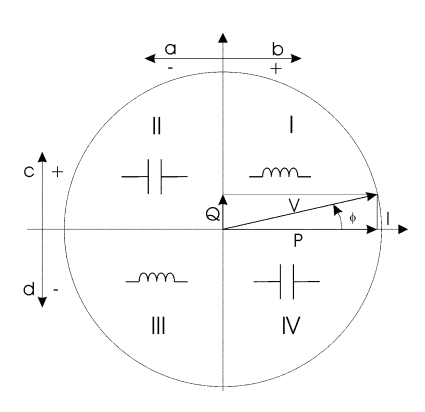

- a = Exported active power b = Imported active power
- c = Imported reactive power
- d = Exported reactive power

Fig. 2 : Geometric Representation

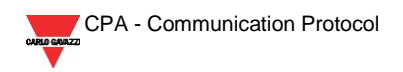

#### <span id="page-5-0"></span>**2.2 Instantaneous variables and meters (FLOAT LSW first)**

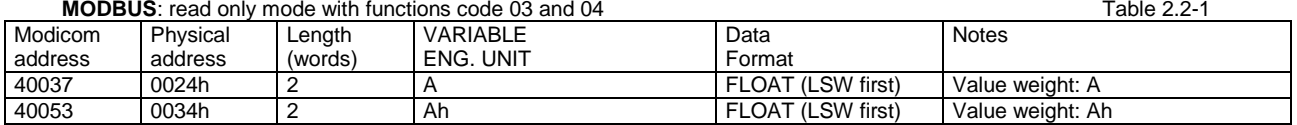

#### <span id="page-5-1"></span>**2.3 Instantaneous variables and meters (FLOAT MSW first)**

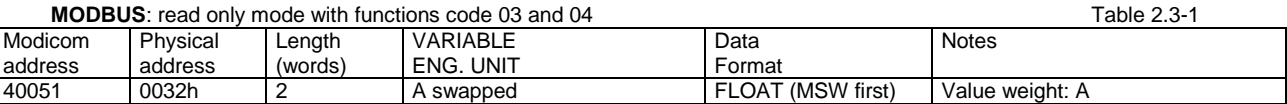

#### <span id="page-5-2"></span>**2.4 Instantaneous variables and meters (INT16)**

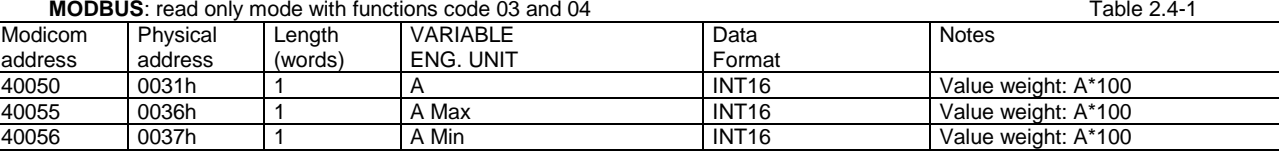

#### <span id="page-5-3"></span>**2.5 Firmware version**

#### **MODBUS**: read only mode Table 2.5-1 Modicom address<br>40002 Physical address<br>0001h Length (words) VARIABLE ENG. UNIT<br>Version code Data Format<br>UINT 16 Notes Value=1: Revision 1

#### <span id="page-5-4"></span>**2.6 Carlo Gavazzi Controls identification code**

#### **MODBUS:** read only mode Table 2.6-1

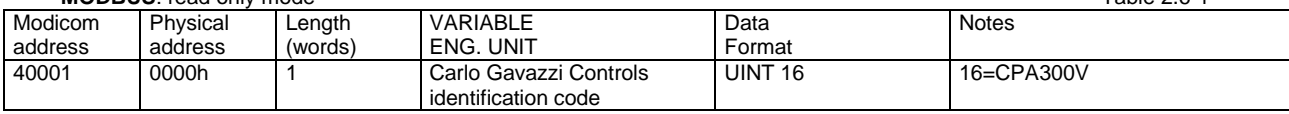

#### <span id="page-5-5"></span>**2.7 Programming parameter tables**

#### <span id="page-5-6"></span>**Analogue Output configuration menu**

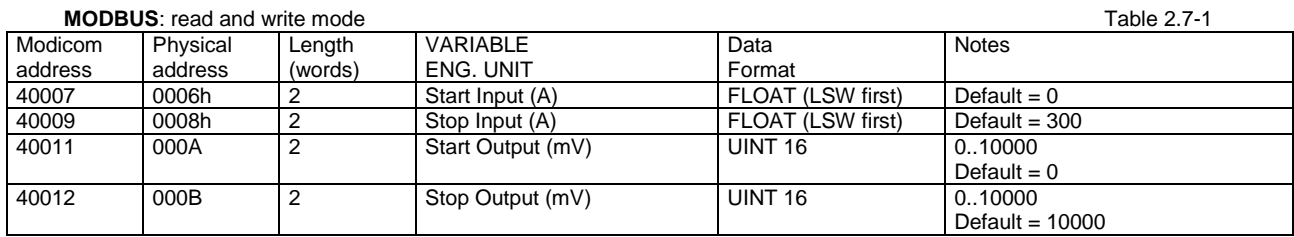

#### <span id="page-5-8"></span><span id="page-5-7"></span>**Measurement and filters**

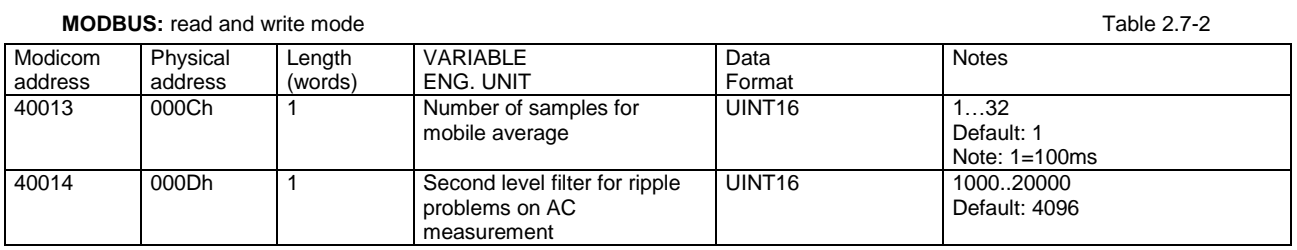

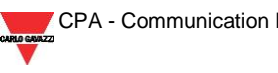

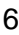

#### <span id="page-6-0"></span>**Serial port configuration menu**

#### <span id="page-6-1"></span>**MODBUS:** read and write mode Table 2.7-3

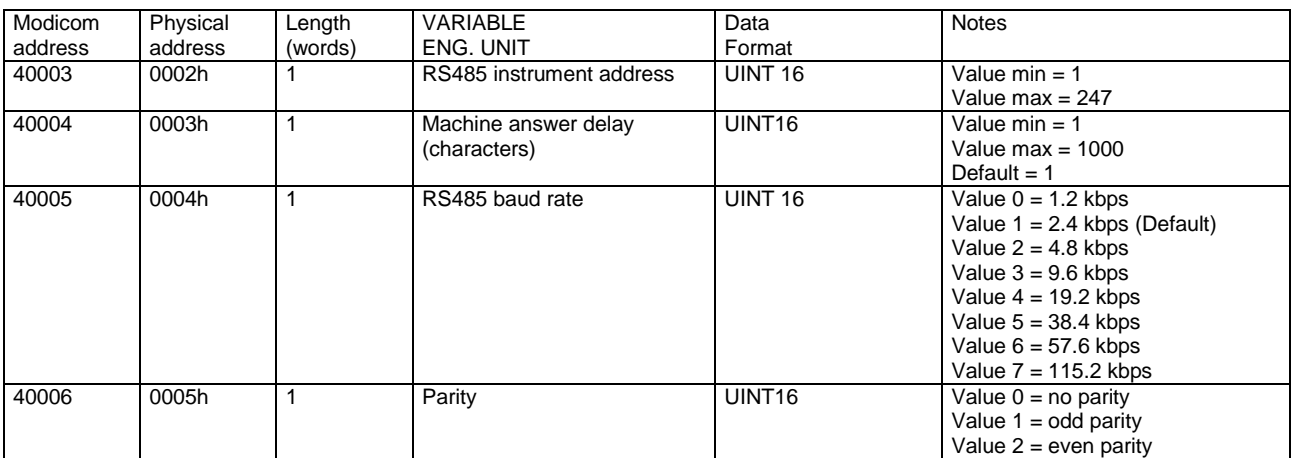

NOTE: The values are update after switching off and on again

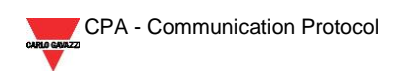

# **3 Revisions**

#### <span id="page-7-1"></span><span id="page-7-0"></span>**Version 1 Revision 1 24/01/2019:**

• Document created

### <span id="page-7-2"></span>**Version 1 Revision 2 24/01/2019:**

Added missing register (0024h)

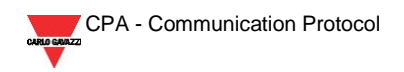